# **OptiPlex 3000 Thin Client**

Setup und technische Daten

**Vorschriftenmodell: D15U Vorschriftentyp: D15U003 November 2022 Rev. A03**

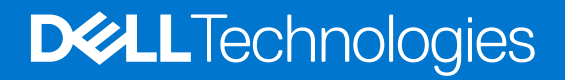

Hinweise, Vorsichtshinweise und Warnungen

**ANMERKUNG:** Eine ANMERKUNG macht auf wichtige Informationen aufmerksam, mit denen Sie Ihr Produkt besser einsetzen können.

**VORSICHT: Ein VORSICHTSHINWEIS warnt vor möglichen Beschädigungen der Hardware oder vor Datenverlust und zeigt, wie diese vermieden werden können.**

**WARNUNG: Mit WARNUNG wird auf eine potenziell gefährliche Situation hingewiesen, die zu Sachschäden, Verletzungen oder zum Tod führen kann.**

© 2022 Dell Inc. oder ihre Tochtergesellschaften. Alle Rechte vorbehalten. Dell Technologies, Dell und andere Marken sind Marken von Dell Inc. oder ihren Tochtergesellschaften. Andere Markennamen sind möglicherweise Marken der entsprechenden Inhaber.

# Inhaltsverzeichnis

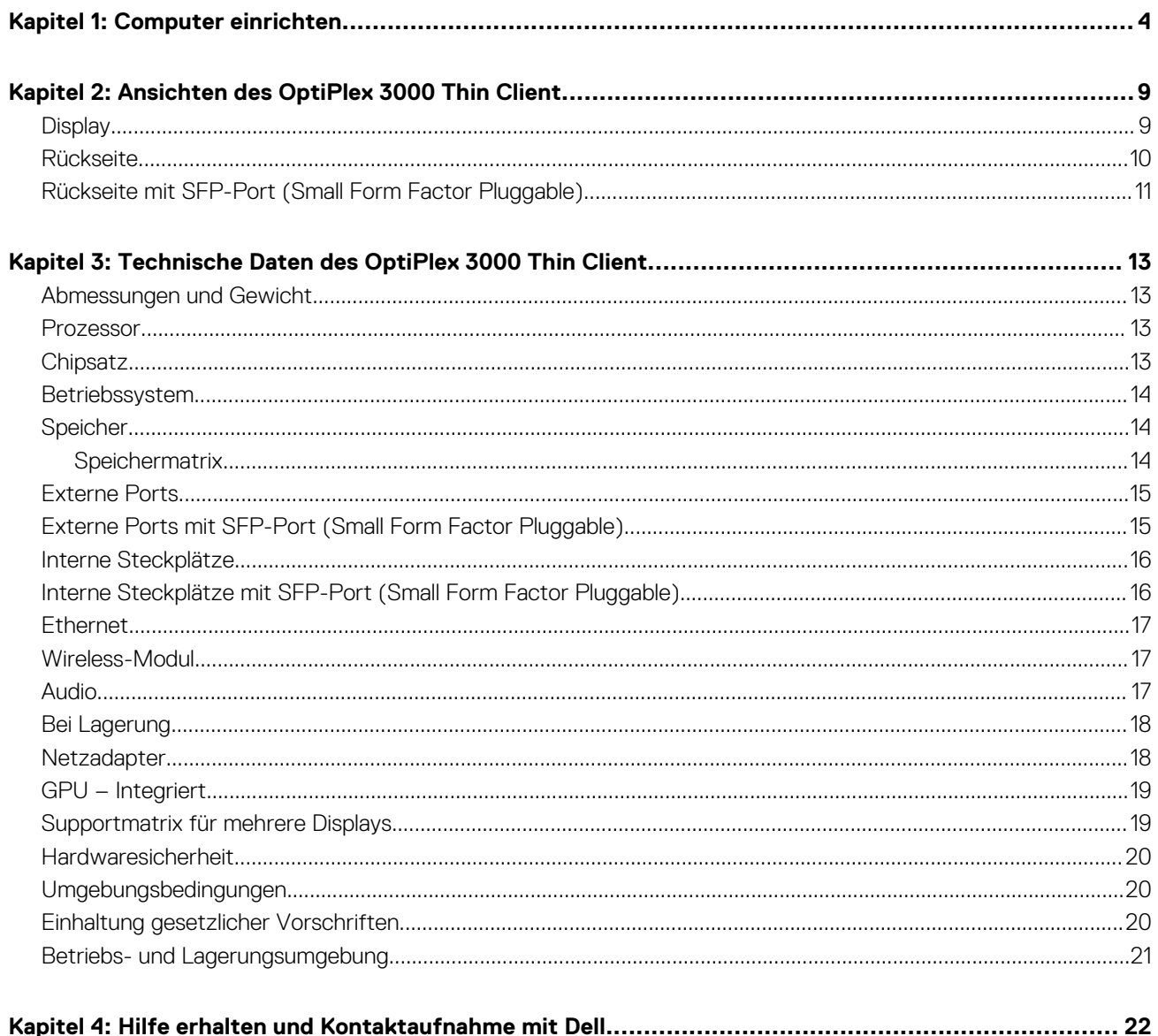

# **Computer einrichten**

**1**

<span id="page-3-0"></span>1. Tastatur und Maus anschließen.

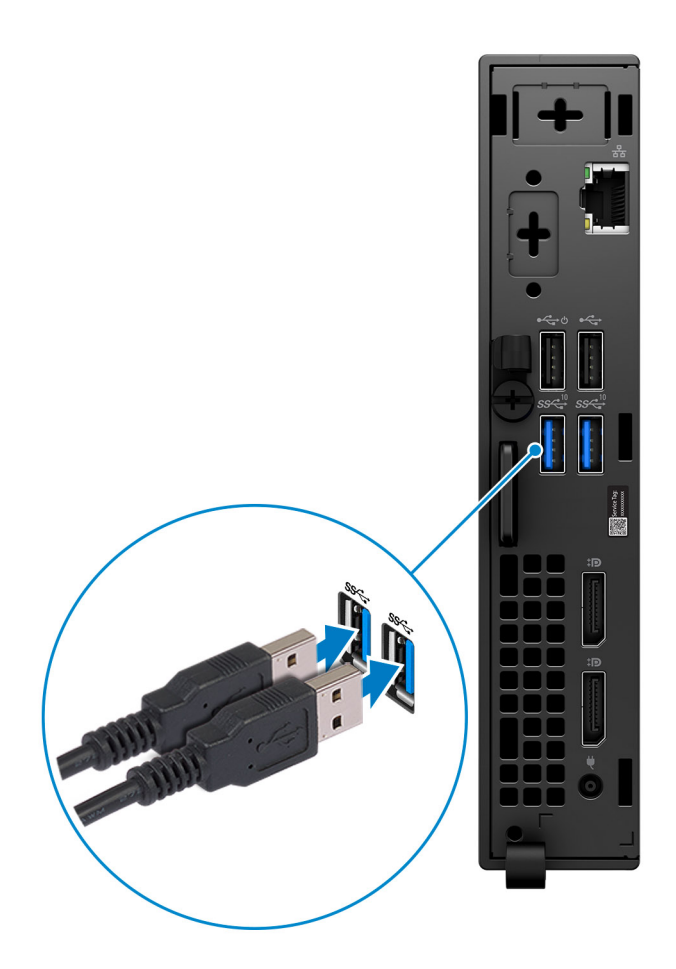

2. Computer über Kabel mit dem Netzwerk verbinden oder eine Verbindung mit einem Drahtlosnetzwerk herstellen.

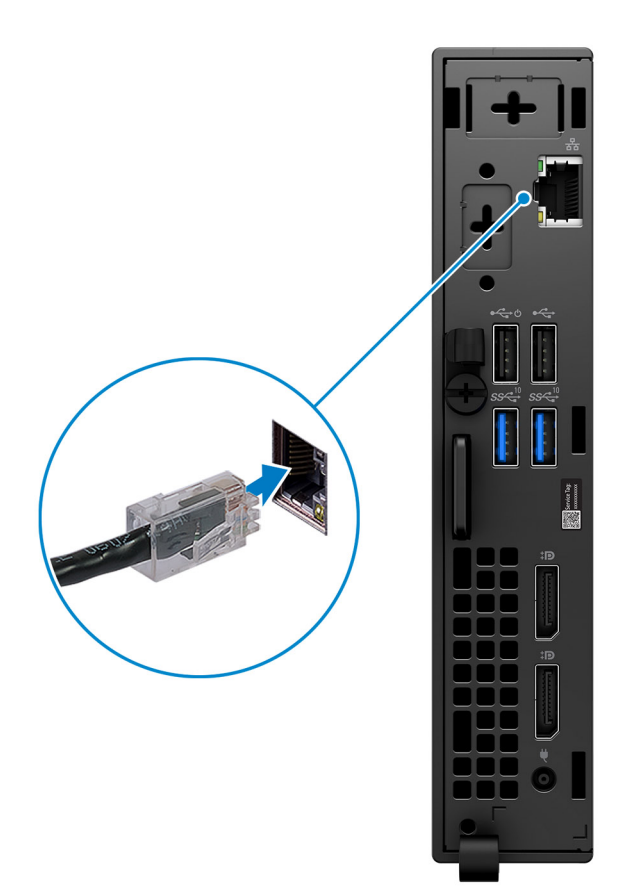

3. Bildschirm anschließen.

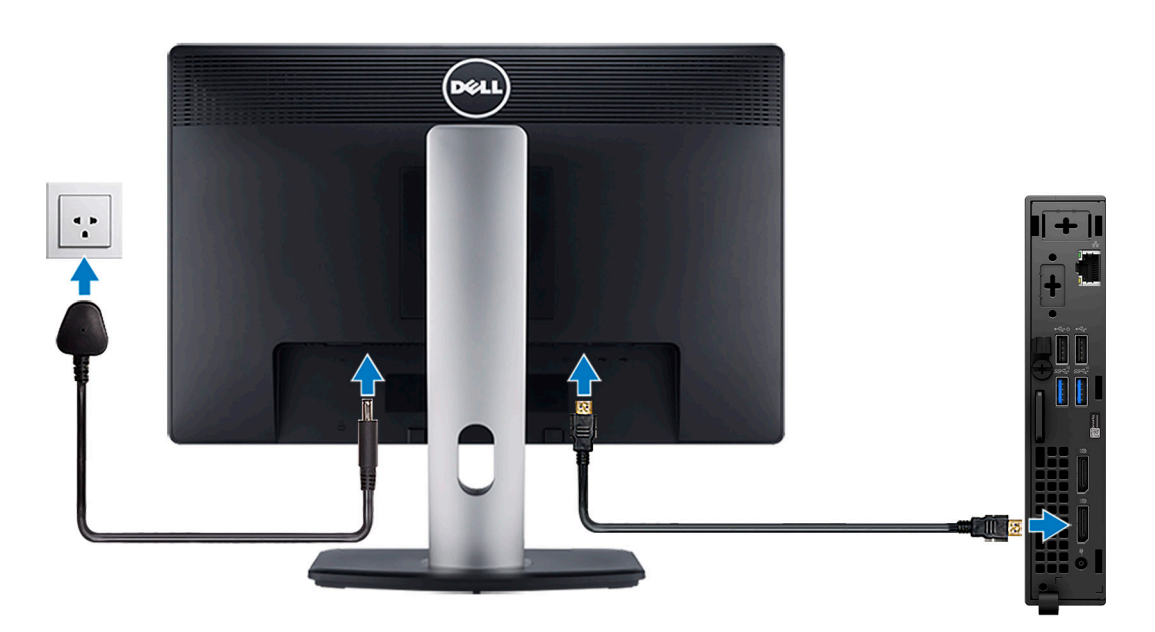

4. Schließen Sie das Stromkabel an.

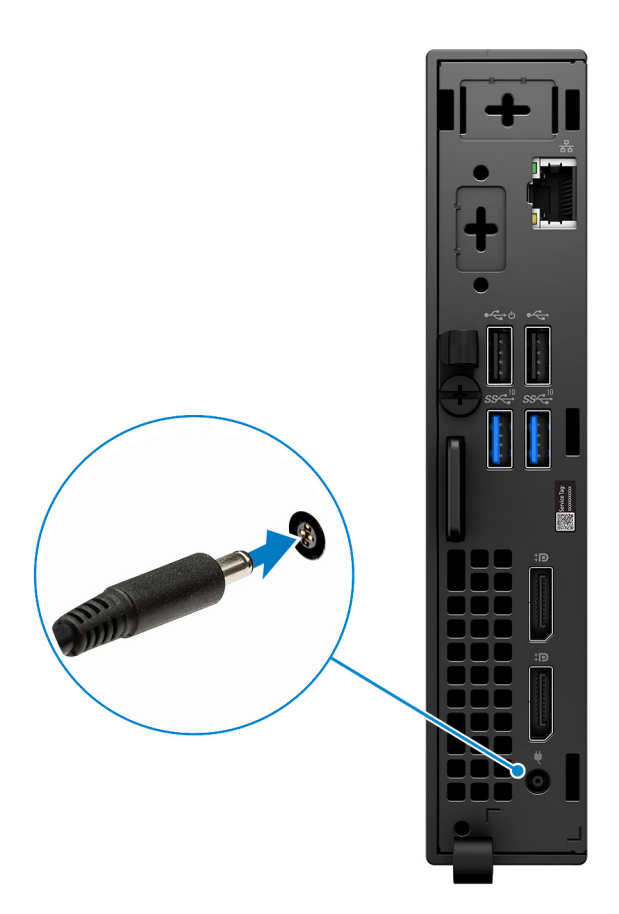

5. Drücken Sie den Netzschalter.

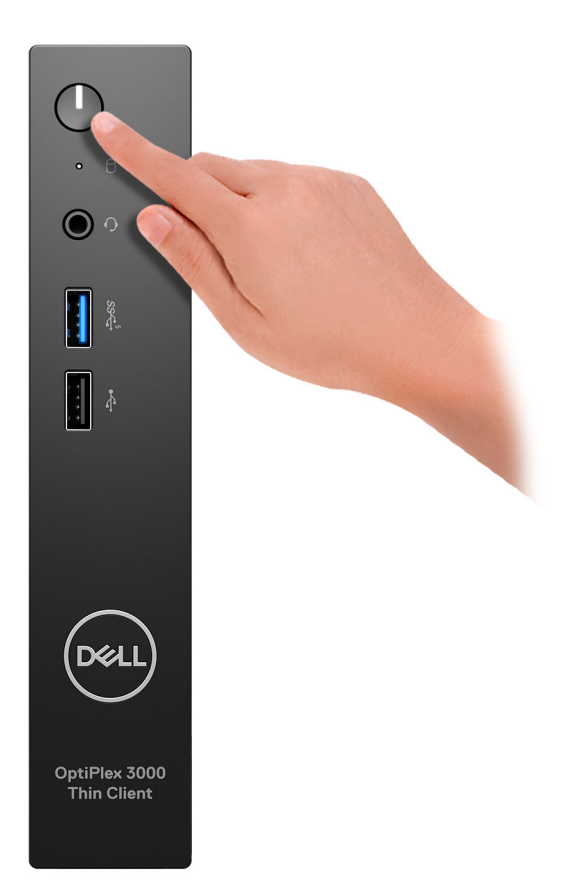

6. Betriebssystem-Setup fertigstellen.

#### **Für Ubuntu:**

Befolgen Sie die Anweisungen auf dem Bildschirm, um das Setup abzuschließen. Weitere Informationen zur Installation und Konfiguration von Ubuntu finden Sie in den Wissensdatenbank-Artikeln [000131655](https://www.dell.com/support/kbdoc/en-us/000131655/) und [000131676](https://www.dell.com/support/kbdoc/en-us/000131676/) unter [www.dell.com/support.](https://www.dell.com/support)

7. Dell Apps im Windows-Startmenü suchen und verwenden – empfohlen

### **Tabelle 1. Dell Apps ausfindig machen**

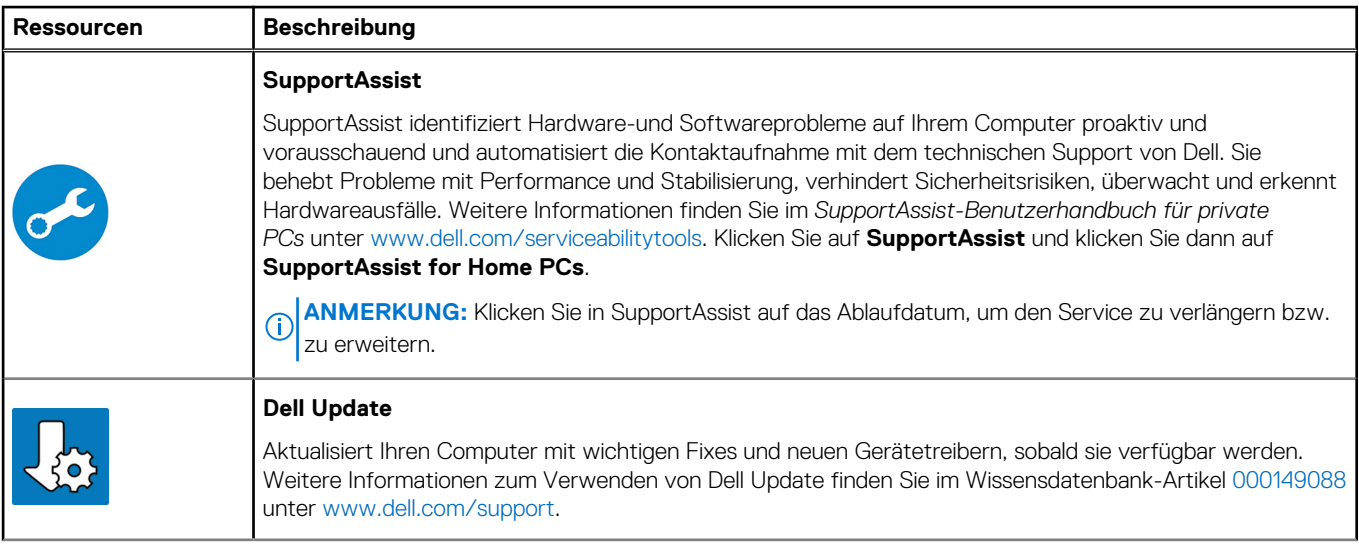

### **Tabelle 1. Dell Apps ausfindig machen (fortgesetzt)**

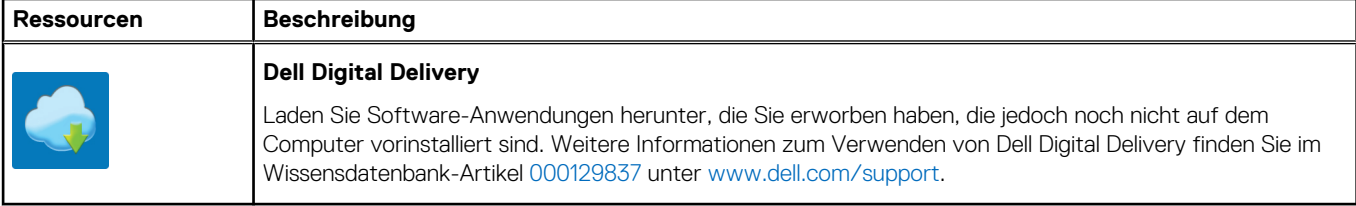

# **2**

# <span id="page-8-0"></span>**Ansichten des OptiPlex 3000 Thin Client**

## **Display**

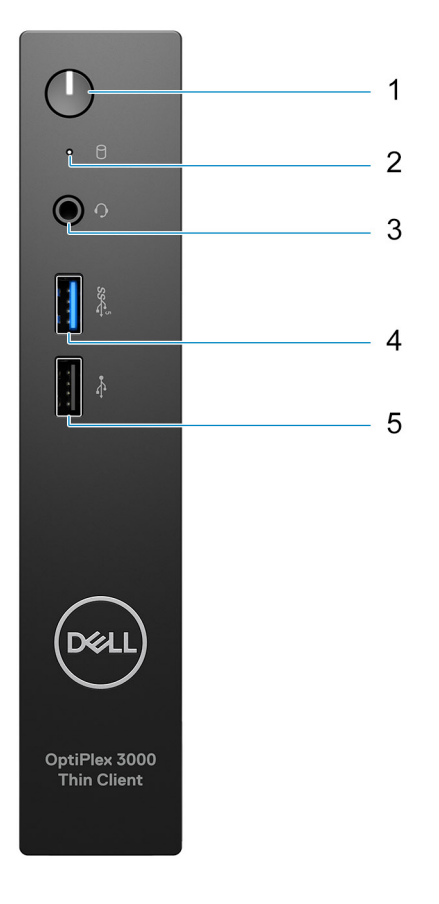

- 1. Netzschalter mit Diagnoseleuchte
- 2. Festplattenaktivitätsanzeige
- 3. Universelle Audio-Buchse
- 4. USB 3.2 Gen 1-Anschluss
- 5. USB 2.0-Anschluss

## <span id="page-9-0"></span>**Rückseite**

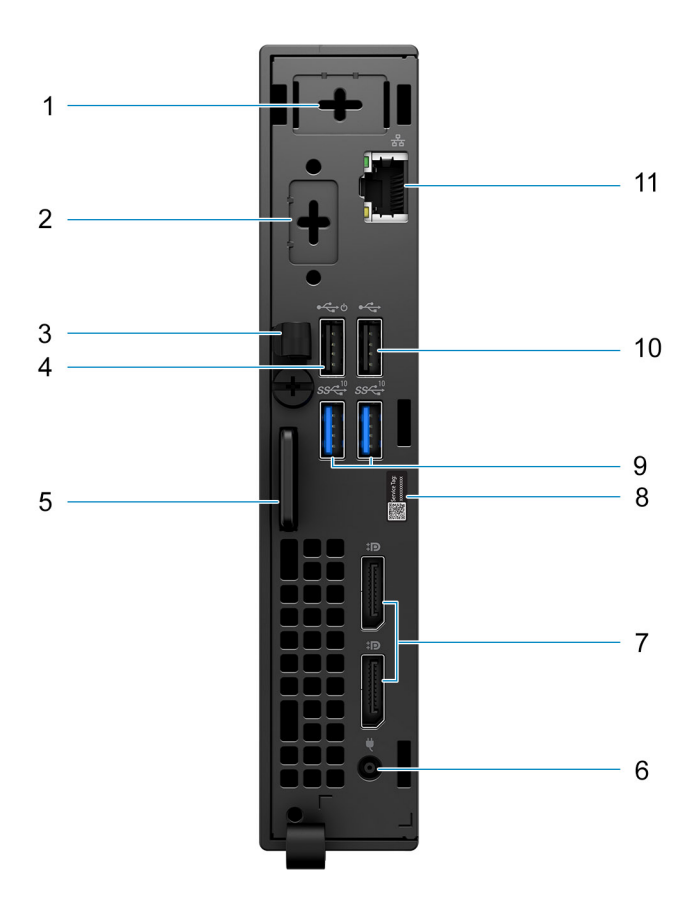

- 1. Steckplatz für externe Antennen
- 2. Ein optionaler Port (HDMI 2.0-Port/DisplayPort 1.4-Port/VGA-Port/Serieller/PS/2-Tastatur-/Mausanschlüsse/USB 3.2 Gen 1-Port (Typ C) mit DisplayPort Alt-Modus)
- 3. DC-In-Kabelklemme
- 4. USB 2.0-Anschluss mit Smart Power On
- 5. Schlitz für Kensington-Sicherheitskabel und Ring für Vorhängeschloss
- 6. Netzadapteranschluss
- 7. DisplayPort 1.4-Ports
- 8. Service-Tag-Etikett
- 9. USB 3.2 Gen 2-Anschlüsse
- 10. USB 2.0-Anschluss
- 11. RJ-45-Ethernet-Anschluss

# <span id="page-10-0"></span>**Rückseite mit SFP-Port (Small Form Factor Pluggable)**

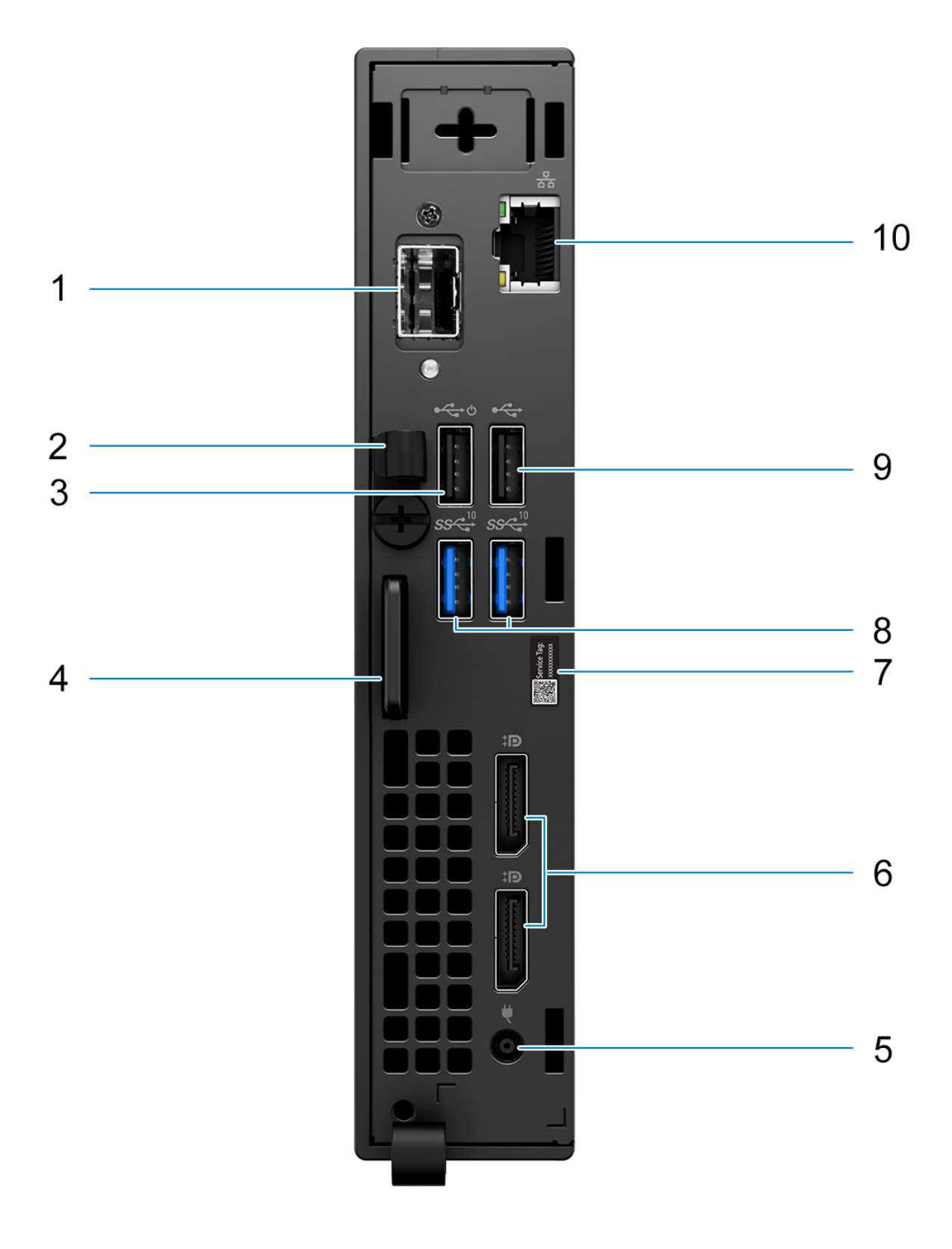

**ANMERKUNG:** Der SFP-Port (Small Form Factor Pluggable) ist nur als Standardangebot und nicht als Upselling verfügbar.

**ANMERKUNG:** Bei Systemen, die mit SFP-Port (Small Form Factor Pluggable) konfiguriert sind, können keine Wireless-Karte und keine externe Antenne installiert werden.

- 1. SFP-Port (Small Form Factor Pluggable)
- 2. DC-In-Kabelklemme
- 3. USB 2.0-Anschluss mit Smart Power On
- 4. Schlitz für Kensington-Sicherheitskabel und Ring für Vorhängeschloss
- 5. Netzadapteranschluss
- 6. DisplayPort 1.4-Ports
- 7. Service-Tag-Etikett
- 8. USB 3.2 Gen 2-Anschlüsse
- 9. USB 2.0-Anschluss
- 10. RJ-45-Ethernet-Anschluss

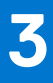

# <span id="page-12-0"></span>**Technische Daten des OptiPlex 3000 Thin Client**

### **Abmessungen und Gewicht**

In der folgende Tabelle sind Höhe, Breite, Tiefe und Gewicht des OptiPlex 3000 Thin Client-Systems aufgeführt.

### **Tabelle 2. Abmessungen und Gewicht**

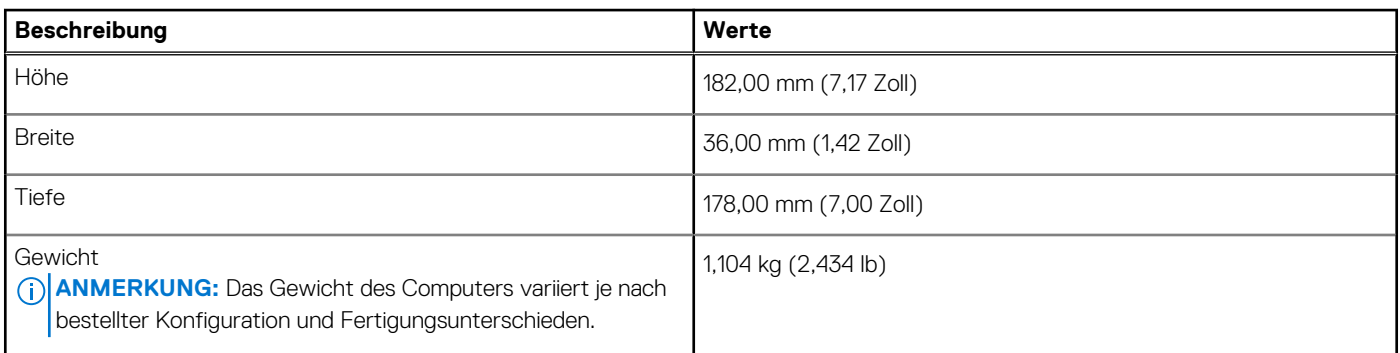

### **Prozessor**

In der folgenden Tabelle sind die Details der von Ihrem OptiPlex 3000 Thin Client unterstützten Prozessoren aufgeführt.

#### **Tabelle 3. Prozessor**

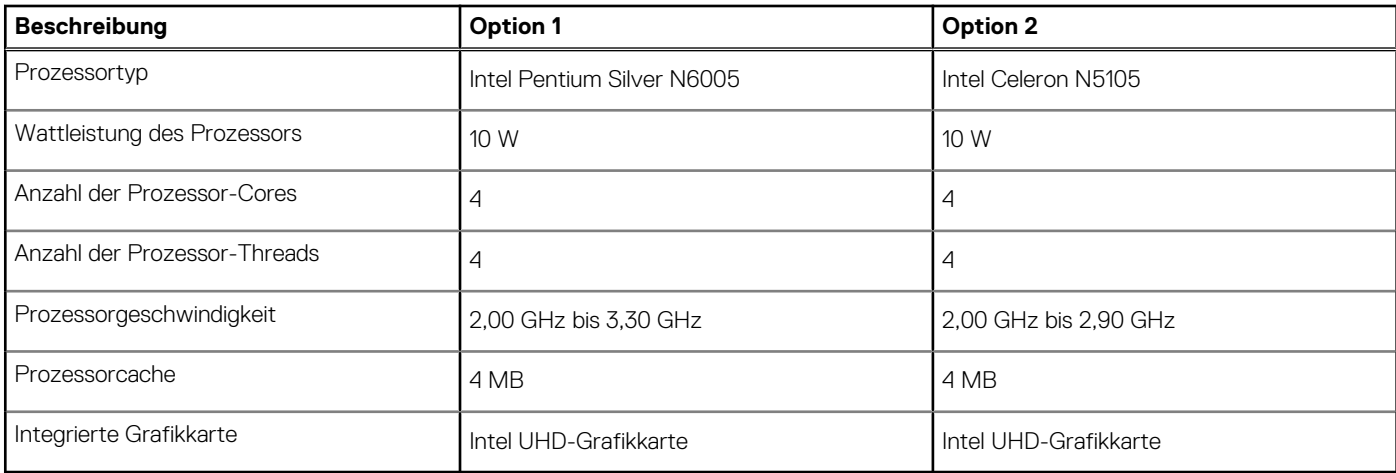

# **Chipsatz**

In der folgenden Tabelle sind die Details des vom OptiPlex 3000 Thin Client-System unterstützten Chipsatzes aufgeführt.

### <span id="page-13-0"></span>**Tabelle 4. Chipsatz**

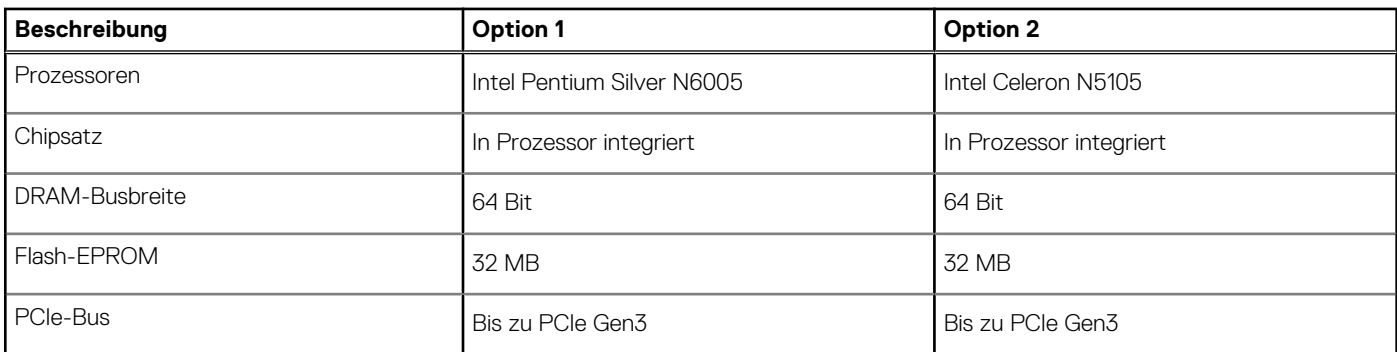

### **Betriebssystem**

Das OptiPlex 3000 Thin Client-System unterstützt die folgenden Betriebssysteme:

- Ubuntu Linux 20.04 LTS 64 Bit
- Ubuntu Linux 20.04 LTS (64 Bit) + Dell Hybrid Client 1.5
- Wyse ThinOS 9.1.4097 oder höher
- Kein Betriebssystem (nur BIOS)
- Windows 10 IoT Enterprise LTSC 2021

**ANMERKUNG:** Das Angebot kann je nach Region variieren. Einige Elemente sind möglicherweise nach der Produkteinführung verfügbar.

# **Speicher**

Die folgende Tabelle enthält die technischen Daten des Speichers für das OptiPlex 3000 Thin Client-System.

#### **Tabelle 5. Arbeitsspeicher**

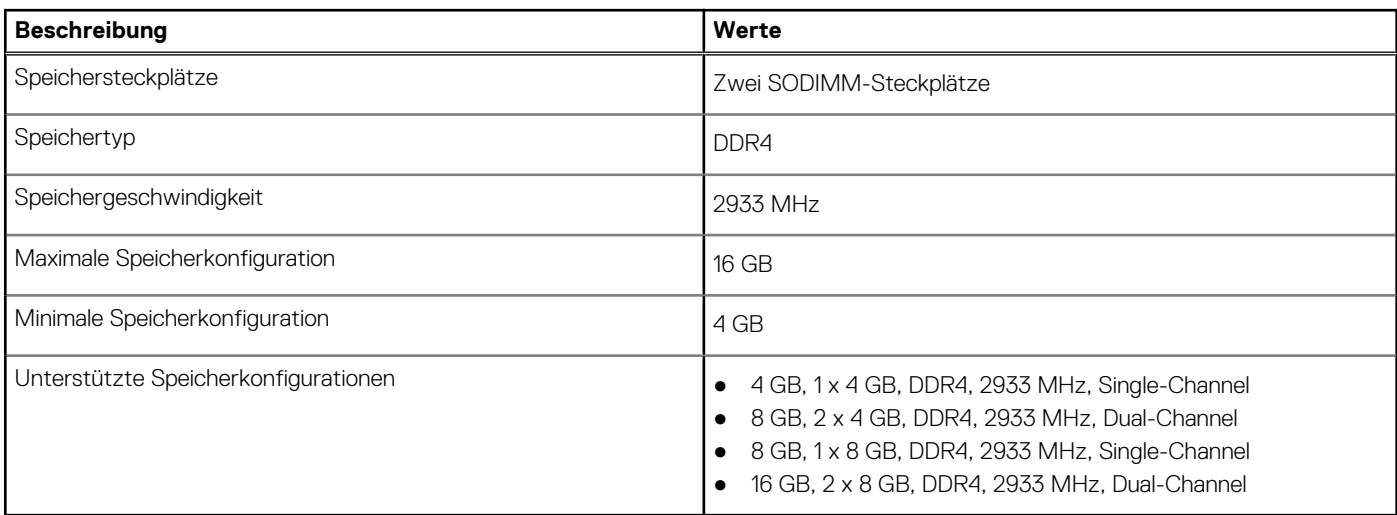

### **Speichermatrix**

In der folgenden Tabelle sind die unterstützten Speicherkonfigurationen des OptiPlex 3000 Thin Client aufgeführt.

### **Tabelle 6. Speichermatrix**

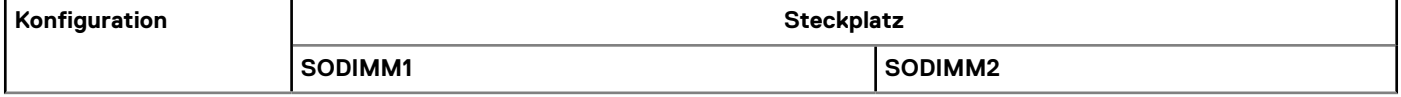

### <span id="page-14-0"></span>**Tabelle 6. Speichermatrix (fortgesetzt)**

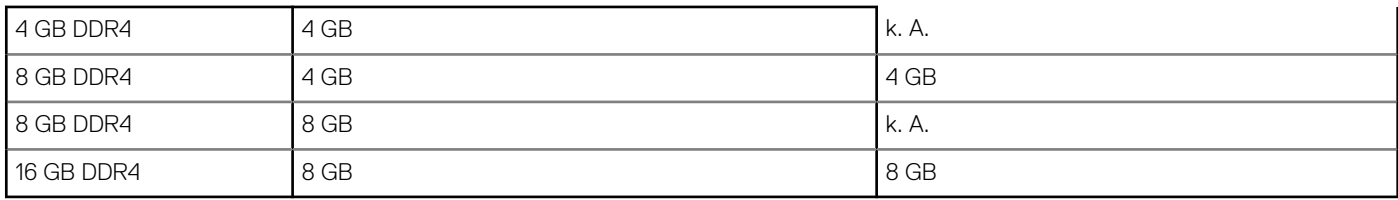

### **Externe Ports**

In den folgenden Tabellen sind die externen Ports Ihres OptiPlex 3000 Thin Client-Systems aufgeführt.

#### **Tabelle 7. Externe Ports**

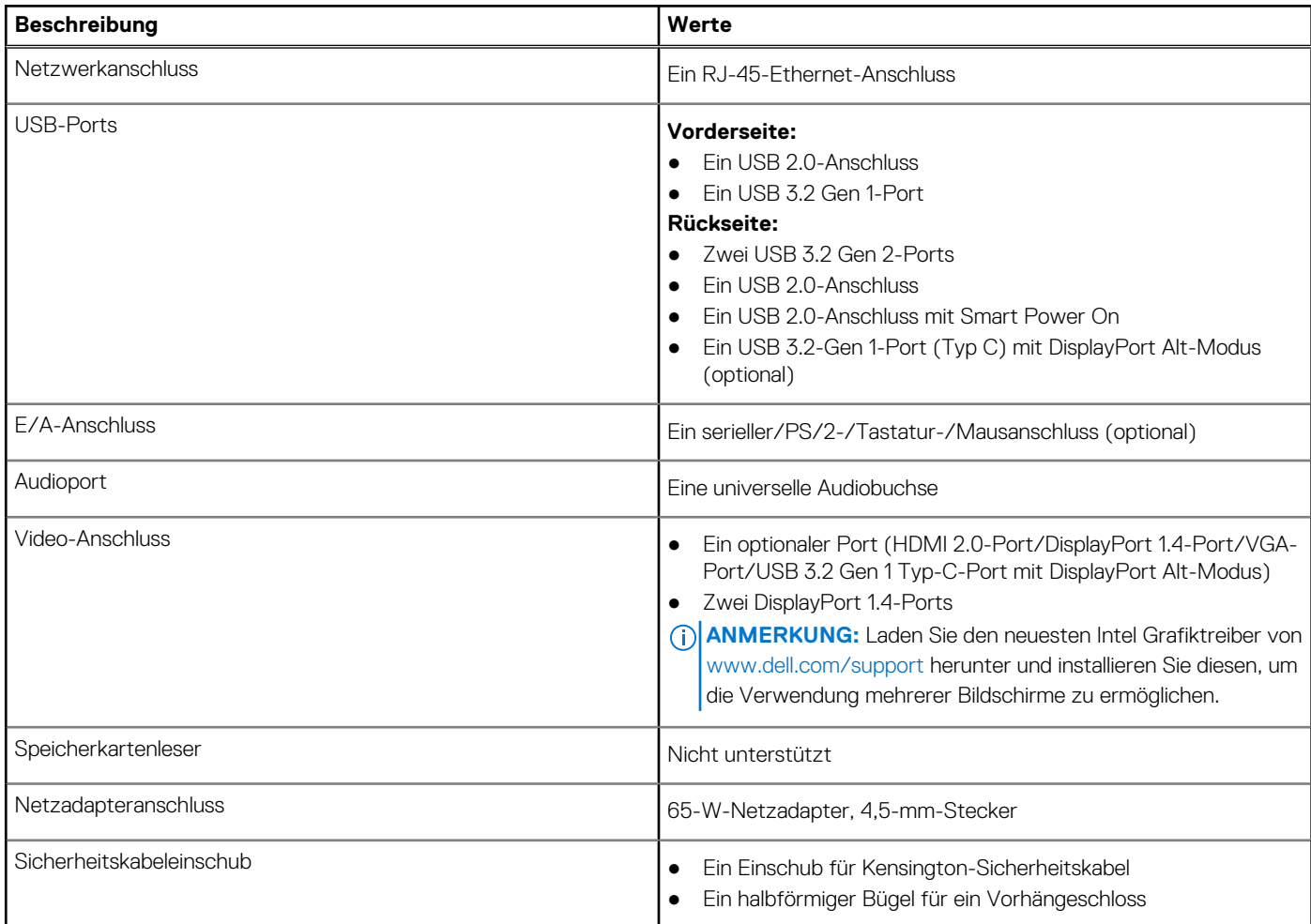

# **Externe Ports mit SFP-Port (Small Form Factor Pluggable)**

In den folgenden Tabellen sind die externen Ports Ihres OptiPlex 3000 Thin Client-Systems aufgeführt.

### **Tabelle 8. Externe Ports**

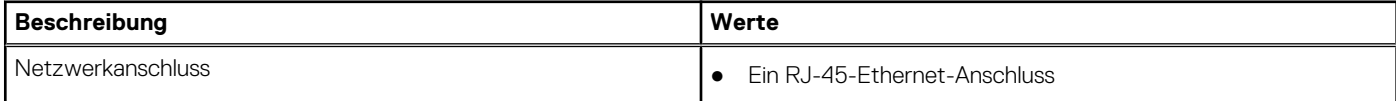

### <span id="page-15-0"></span>**Tabelle 8. Externe Ports (fortgesetzt)**

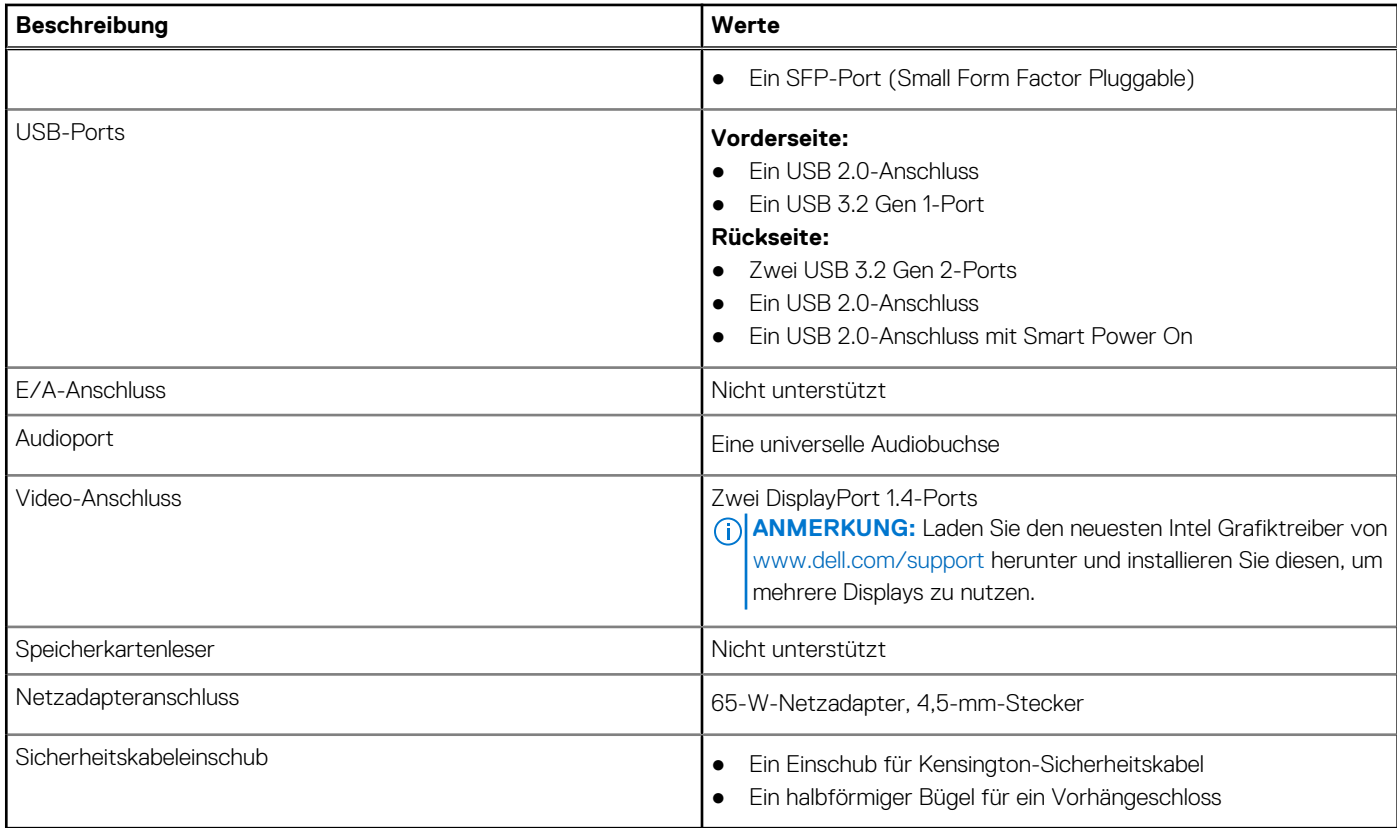

### **Interne Steckplätze**

In der folgenden Tabelle sind die internen Steckplätze des OptiPlex 3000 Thin Client aufgeführt.

### **Tabelle 9. Interne Steckplätze**

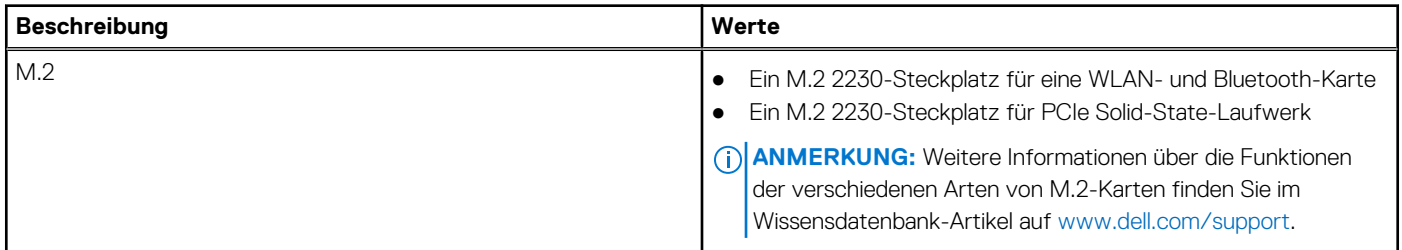

# **Interne Steckplätze mit SFP-Port (Small Form Factor Pluggable)**

In der folgenden Tabelle sind die internen Steckplätze des OptiPlex 3000 Thin Client-Systems aufgeführt.

### **Tabelle 10. Interne Steckplätze**

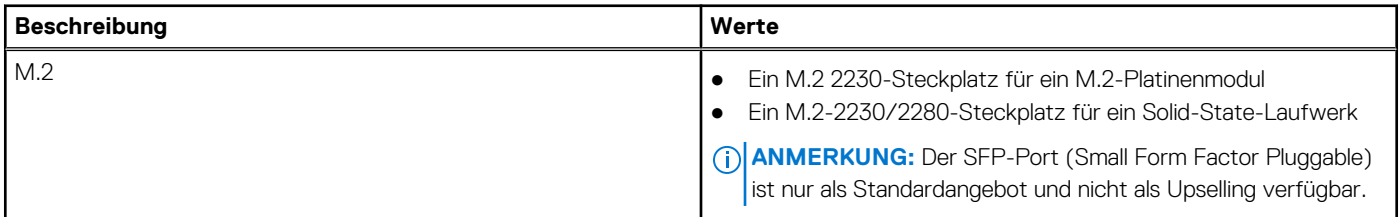

### <span id="page-16-0"></span>**Tabelle 10. Interne Steckplätze**

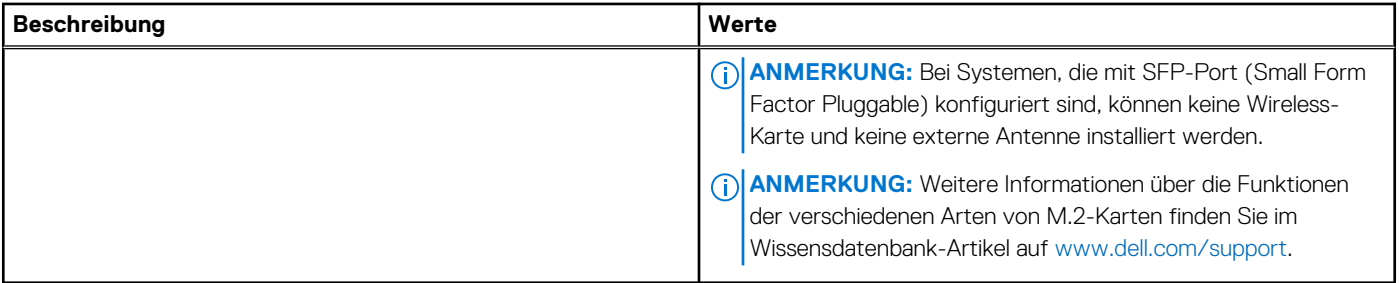

### **Ethernet**

Die folgende Tabelle listet die Spezifikationen des verdrahteten Ethernet-LAN (Local Area Network) des OptiPlex 3000 Thin Client auf.

### **Tabelle 11. Ethernet – Technische Daten**

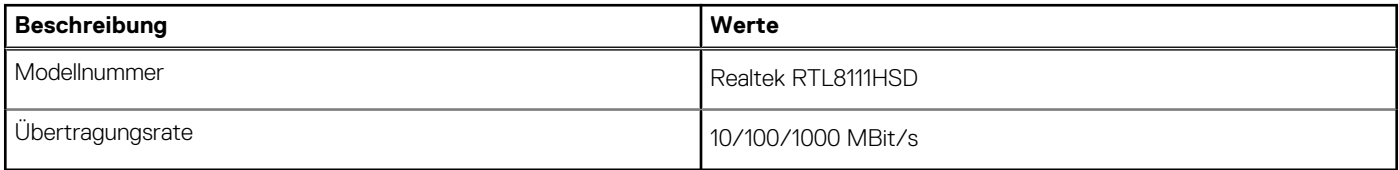

## **Wireless-Modul**

In der folgenden Tabelle sind die unterstützten WLAN-Module (Wireless Local Area Network) des OptiPlex 3000 Thin Client aufgeführt.

**ANMERKUNG:** Bei Systemen, die mit SFP-Port (Small Form Factor Pluggable) konfiguriert sind, können keine Wireless-Karte und keine externe Antenne installiert werden.

#### **Tabelle 12. Wireless-Modul – Technische Daten**

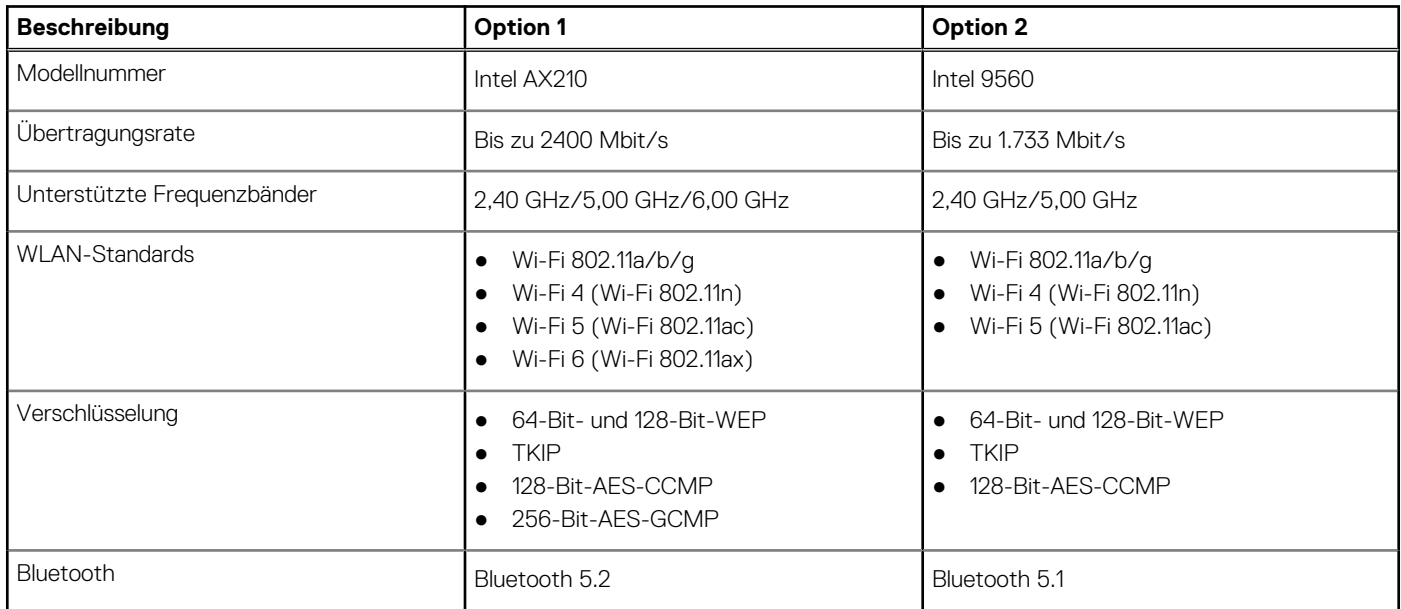

# **Audio**

Die folgende Tabelle enthält die technischen Daten des Audios für das OptiPlex 3000 Thin Client-System.

### <span id="page-17-0"></span>**Tabelle 13. Audio**

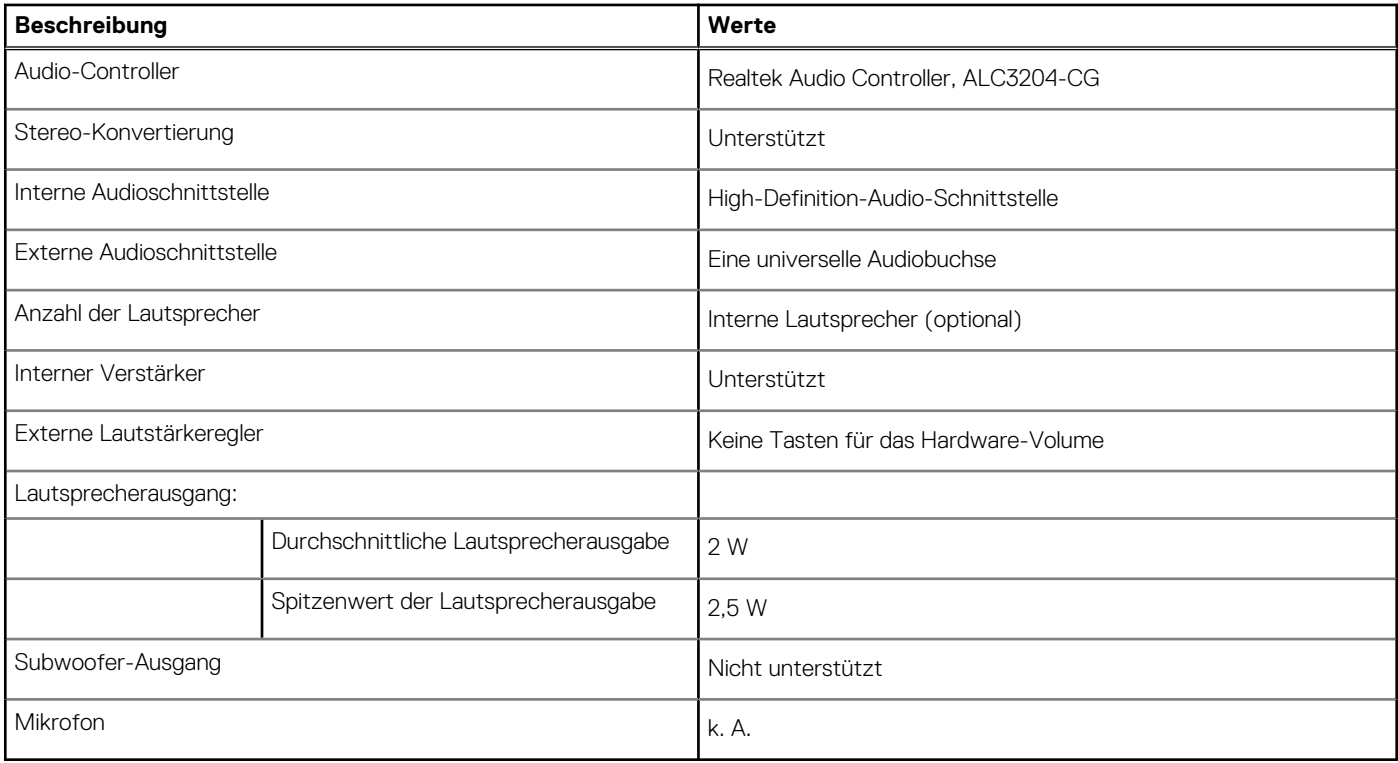

### **Bei Lagerung**

In diesem Abschnitt sind die Speicheroptionen des OptiPlex 3000 Thin Client-Systems aufgeführt.

Ihr OptiPlex 3000 Thin Client unterstützt eine der folgenden Storage-Konfigurationen:

- Ein 32-GB-eMMC, integriert
- Ein M.2-2230-PCIe/NVMe-Solid-State-Laufwerk

#### **Tabelle 14. Speicherspezifikationen**

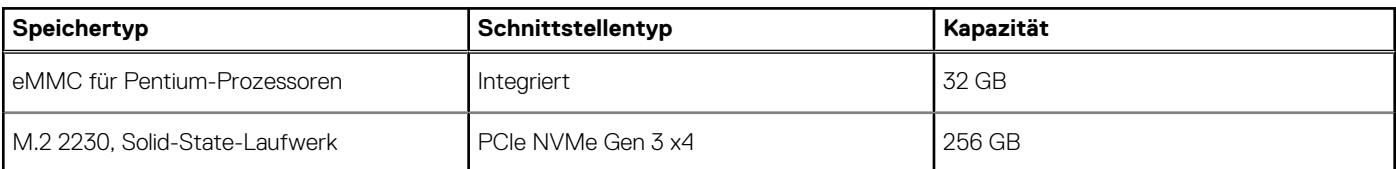

### **Netzadapter**

Die folgende Tabelle enthält die technischen Daten des Netzadapters für das OptiPlex 3000 Thin Client-System.

#### **Tabelle 15. Netzadapter Technische Daten**

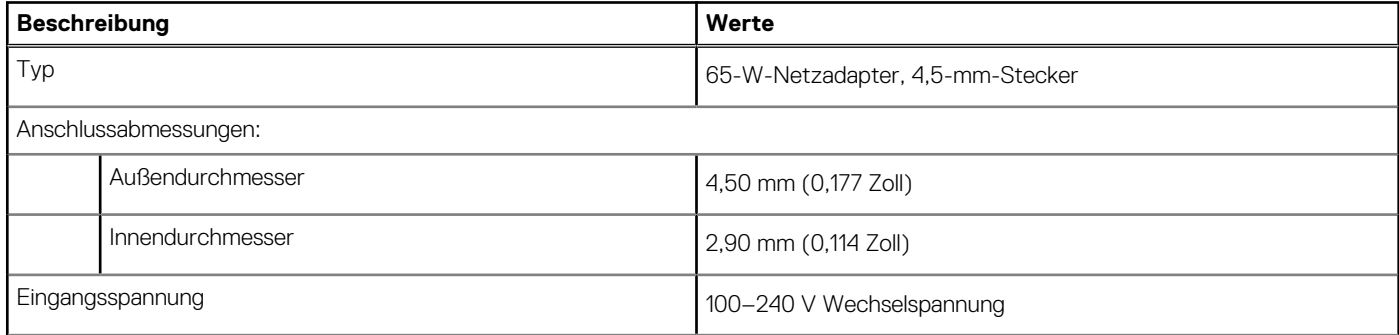

### <span id="page-18-0"></span>**Tabelle 15. Netzadapter Technische Daten (fortgesetzt)**

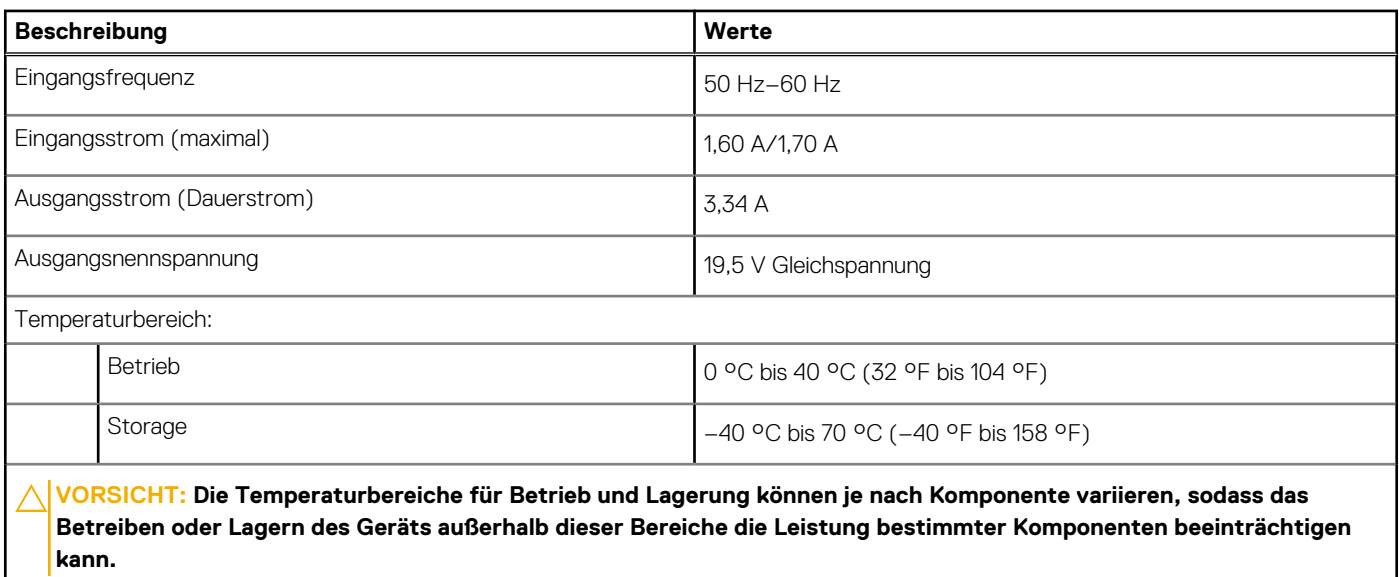

## **GPU – Integriert**

Die folgende Tabelle enthält die technischen Daten der vom OptiPlex 3000 Thin Client-System unterstützten integrierten GPU (Grafikprozessor).

### **Tabelle 16. GPU – Integriert**

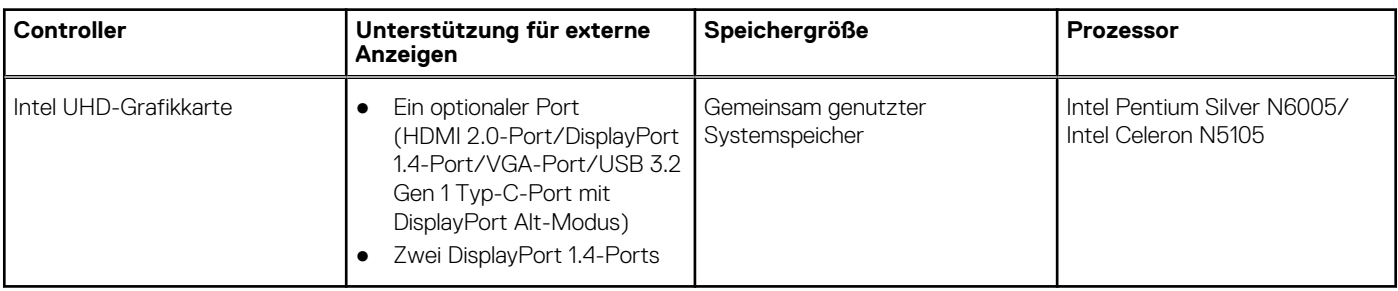

### **Supportmatrix für mehrere Displays**

In der folgenden Tabelle finden Sie die Supportmatrix für mehrere Displays für das OptiPlex 3000 Thin Client-System.

#### **Tabelle 17. Supportmatrix für mehrere Displays**

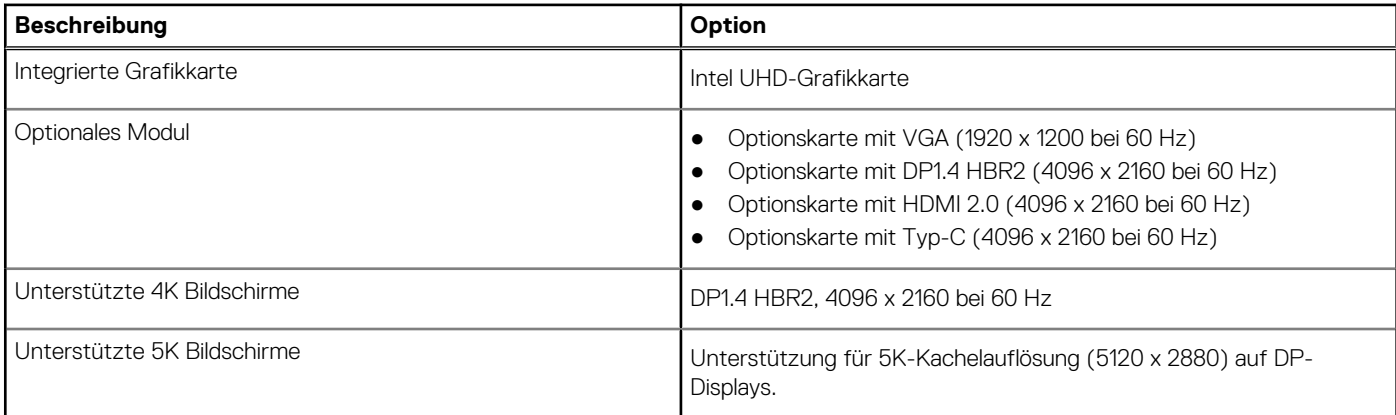

### <span id="page-19-0"></span>**Tabelle 17. Supportmatrix für mehrere Displays (fortgesetzt)**

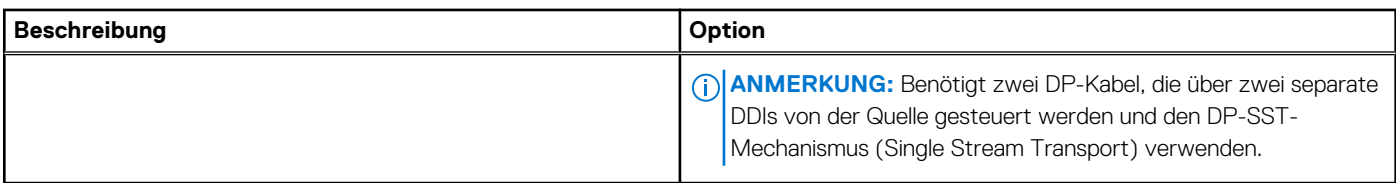

# **Hardwaresicherheit**

Die folgende Tabelle enthält Informationen zur Hardwaresicherheit für das OptiPlex 3000 Thin Client-System.

#### **Tabelle 18. Hardwaresicherheit**

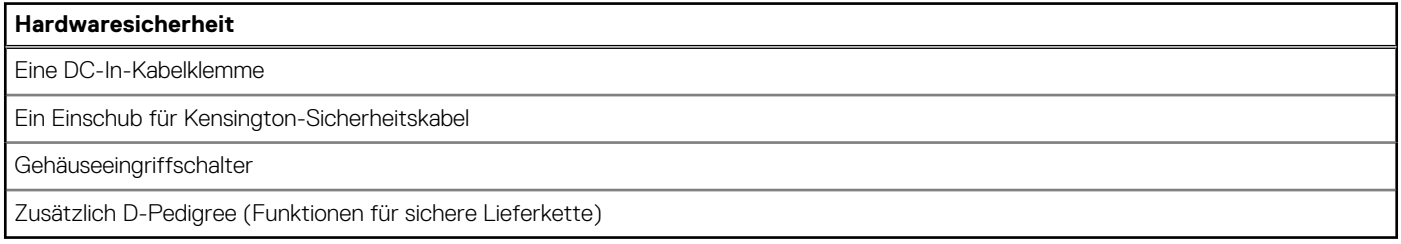

### **Umgebungsbedingungen**

Die folgende Tabelle enthält die Umgebungsbedingungen für das OptiPlex 3000 Thin Client-System.

#### **Tabelle 19. Umgebungsbedingungen**

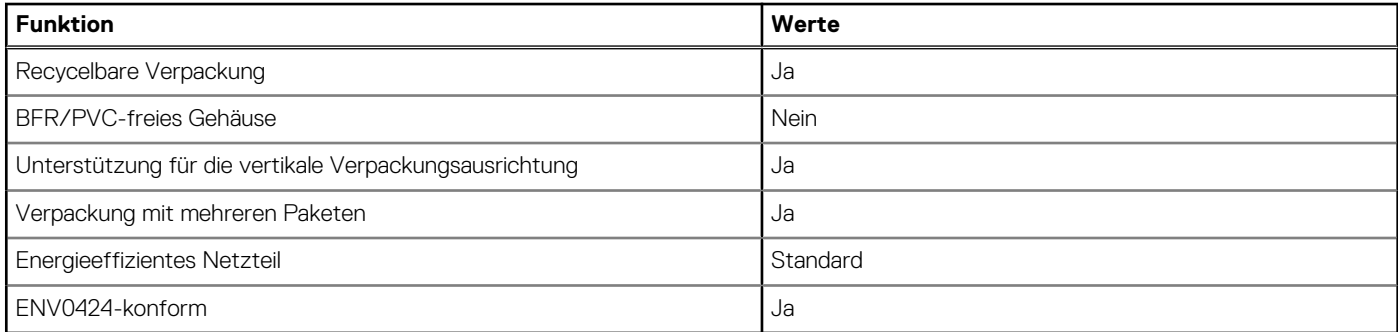

**ANMERKUNG:** Faserverpackung auf Holzbasis mit mindestens 35 % recyceltem Inhalt nach Gesamtgewicht der Fasern auf Holzbasis. Verpackungen, die keine Fasern auf Holzbasis enthalten, können als nicht zutreffend beanstandet werden. Die erwarteten erforderlichen Kriterien für EPEAT 2018.

### **Einhaltung gesetzlicher Vorschriften**

In der folgenden Tabelle ist die Einhaltung gesetzlicher Vorschriften Ihres OptiPlex 3000 Thin Client-Systems aufgeführt.

#### **Tabelle 20. Einhaltung gesetzlicher Vorschriften**

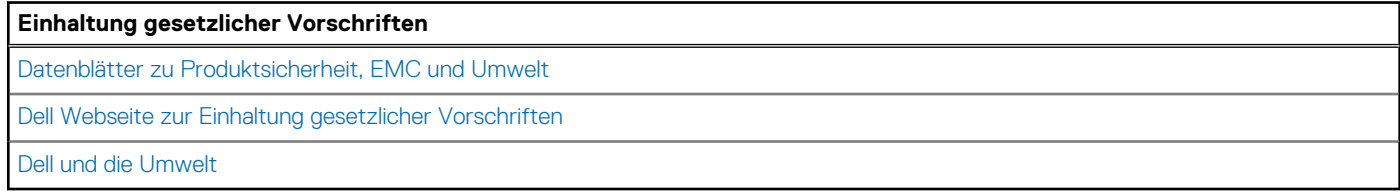

# <span id="page-20-0"></span>**Betriebs- und Lagerungsumgebung**

In dieser Tabelle sind die Betriebs- und Lagerungsspezifikationen Ihres OptiPlex 3000 Thin Client-System aufgeführt. **Luftverschmutzungsklasse:** G1 gemäß ISA-S71.04-1985

### **Tabelle 21. Computerumgebung**

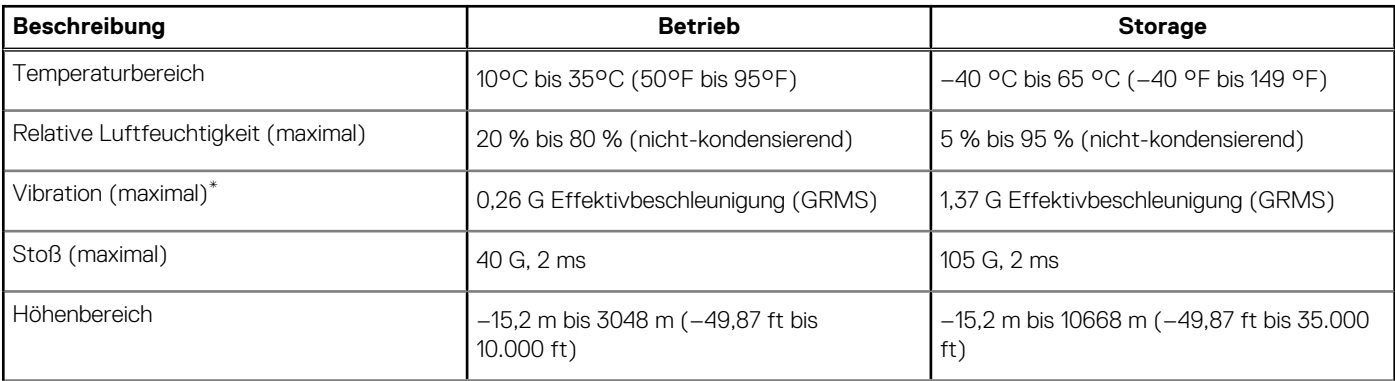

### **VORSICHT: Die Temperaturbereiche für Betrieb und Lagerung können je nach Komponente variieren, sodass das Betreiben oder Lagern des Geräts außerhalb dieser Bereiche die Leistung bestimmter Komponenten beeinträchtigen kann.**

\* Gemessen über ein Vibrationsspektrum, das eine Benutzerumgebung simuliert.

† Gemessen bei in Betrieb befindlicher Festplatte mit einem 2-ms-Halbsinus-Impuls.

‡ Gemessen mit einem 2-ms-Halbsinus-Impuls mit Festplatte in Ruheposition.

# <span id="page-21-0"></span>**Hilfe erhalten und Kontaktaufnahme mit Dell**

### Selbsthilfe-Ressourcen

Mithilfe dieser Selbsthilfe-Ressourcen erhalten Sie Informationen und Hilfe zu Dell-Produkten:

#### **Tabelle 22. Selbsthilfe-Ressourcen**

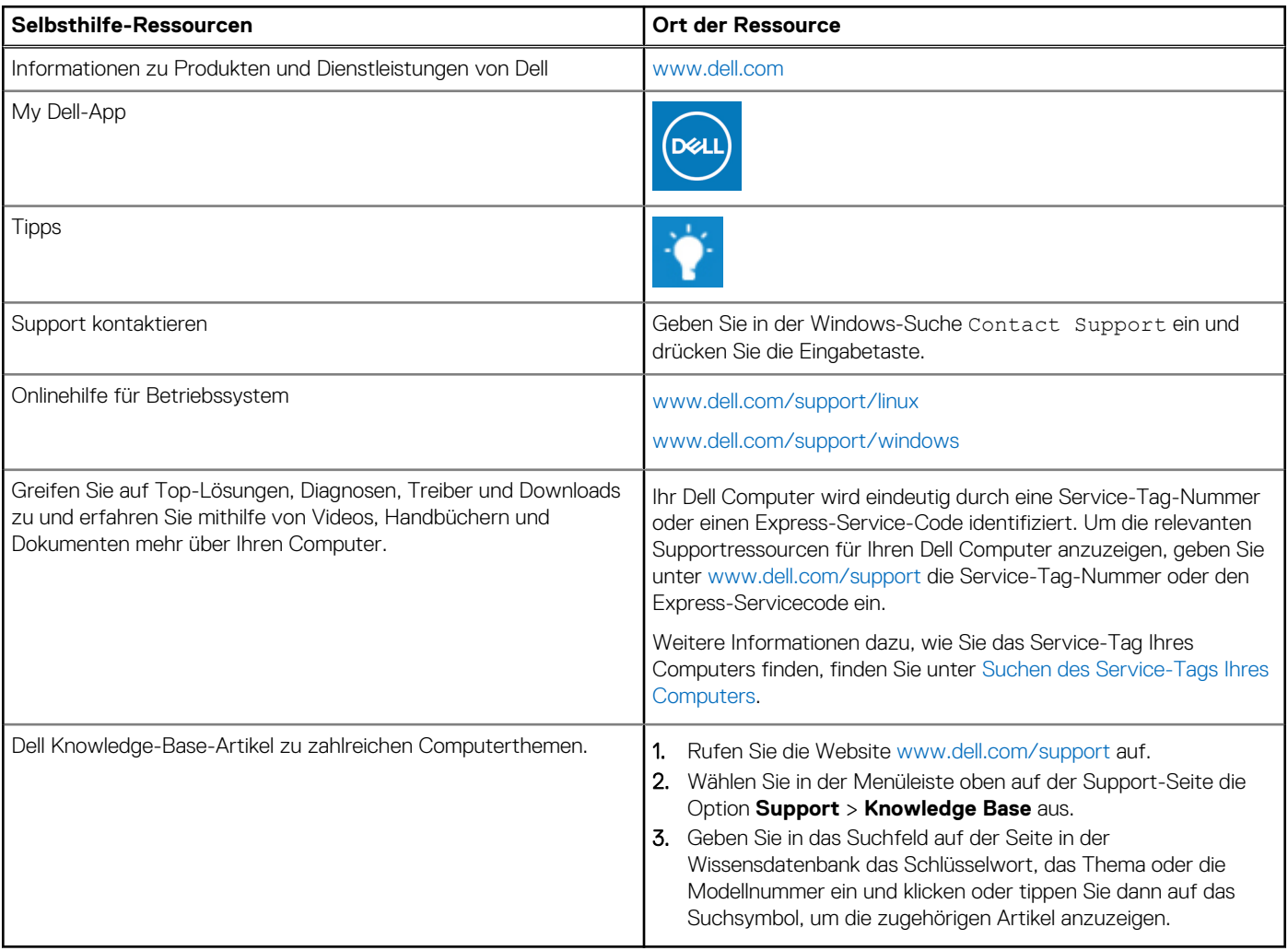

## Kontaktaufnahme mit Dell

Informationen zur Kontaktaufnahme mit Dell für den Verkauf, den technischen Support und den Kundendienst erhalten Sie unter [www.dell.com/contactdell](https://www.dell.com/contactdell).

**ANMERKUNG:** Die Verfügbarkeit ist je nach Land/Region und Produkt unterschiedlich und bestimmte Services sind in Ihrem Land/ Ihrer Region eventuell nicht verfügbar.

**ANMERKUNG:** Wenn Sie nicht über eine aktive Internetverbindung verfügen, können Sie Kontaktinformationen auch auf Ihrer Auftragsbestätigung, dem Lieferschein, der Rechnung oder im Dell Produktkatalog finden.